# **Voicemail**

#### **1. Voice Mail Button**

Login Password will be your 4 digit extension

#### **2. Setting Up Your Voice Mailbox**

- Dial the internal or external number to your voicemail.
- If asked for a PIN, enter it and press
- You are prompted to set up a recorded name and personal greeting and change your password.

 $\bullet$  To exit, press  $\begin{matrix} \stackrel{*}{\bullet} \\ \stackrel{*}{\bullet} \end{matrix}$ 

.

#### **3.To create a recorded name that identifies you to callers:**

- The system states you have no recorded name. To record a name, press
- At the tone, say your first and last name. When done, press
- Your newly recorded name plays. Press **the lead to keep it, or the lead to** rerecord.

#### **4. To record a personal greeting:**

- The standard greeting ("Sorry, / is not available") plays. To keep this
	- greeting, press I
- To record a new standard greeting, press
- At the tone, speak your greeting. When done, press
- Your newly recorded greeting plays.
- To accept this greeting and continue, press
- If you need to rerecord, press  $\Box$

#### **5. To change your password:**

- Enter your new password, which must be at least 3 digits.
- Press when done.
- Re-enter your new password to confirm, then press

## **6. Listen to New Messages**

• Press **that** to listen to new messages. Press **that** to listen to old messages

#### **7. During Message Playback:**

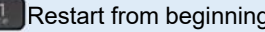

- Save Message Pause Pause
- 
- Reply to Message Help and the Contract of the Help
- Forward Message **Exit** Exit
- Save Message as New Summary Skip Message

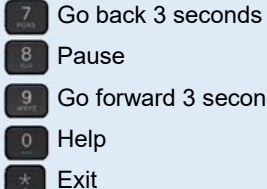

- 
- Delete Message Go forward 3 seconds
	-
	-

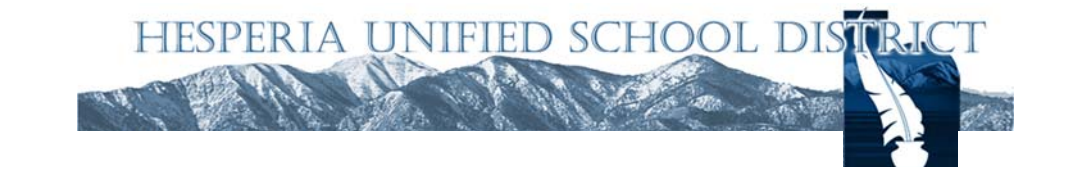

# Cisco IP Phone 7821

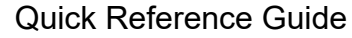

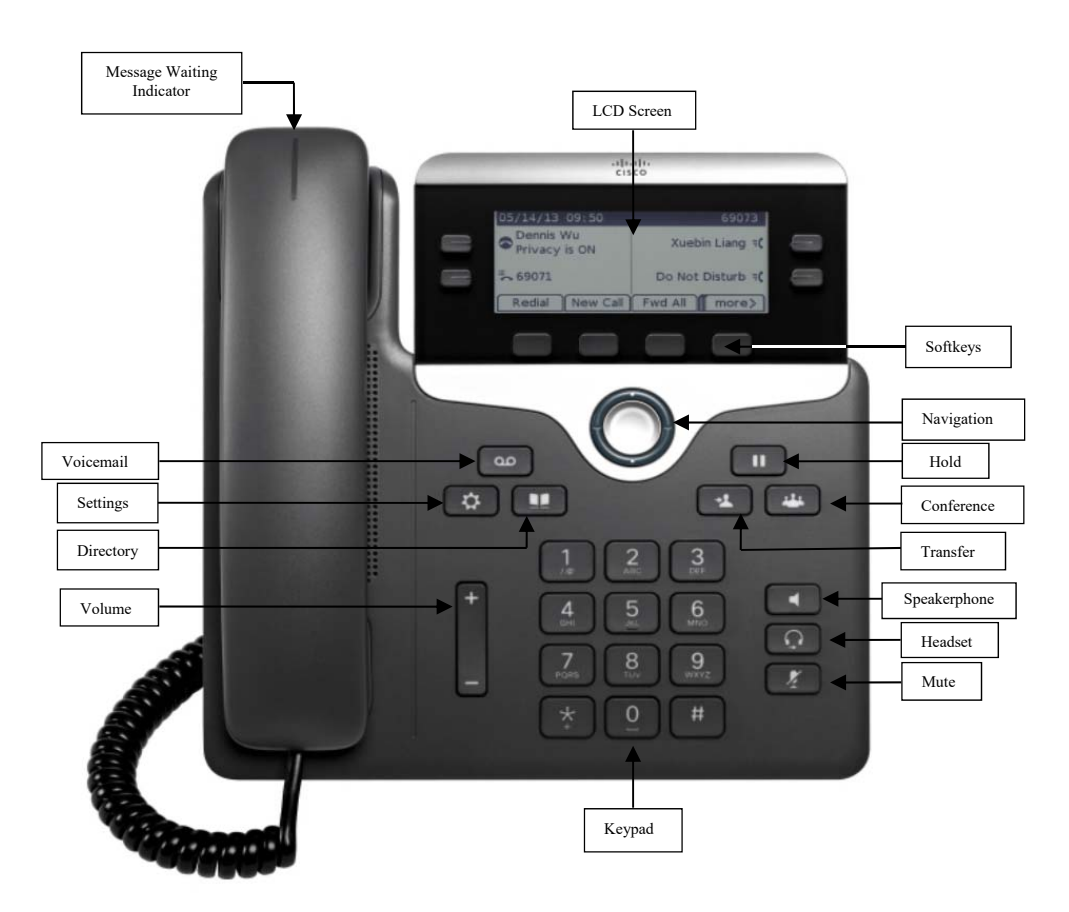

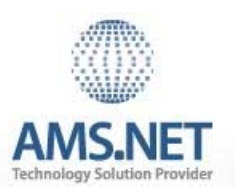

#### **1. Basic User Information:**

- A. **Placing** a call:
	- Lift handset, dial number, or
	- Press NewCall softkey, dial number (engages speaker phone),or
	- Press NewCall softkey, dial number, lift handset, or
	- Press Speaker button, dial number
- B. **Ending** a Call:
	- Replace handset, or
	- Press EndCall softkey, or
	- Press Speaker button (if on speaker phone)

### C. **Answering** a Call:

- Lift handset, or
- Press Answer softkey (engages speaker phone), or
- Press Speaker button

### D. **Redial** Feature:

Lift handset and press the Redial softkey

## E. **Call Back** Feature:

- While listening to ringing or busy tone, press CallBack softkey
- When person becomes available, you will receive notification

# **2. Placing a Call On Hold/Resuming the Call:**

- Press the Hold softkey
- . Press the Resume softkey

# **3. Transferring a Call:**

٠

- With connected call, press Trnsfer softkey
- Dial number to which you are transferring, or
- Press \*extension/voice mailbox number to transfer to voicemail
- Listen for ringing or announce caller
- Press Trnsfer softkey again to complete transfer
- In order to retrieve caller during the transfer process, press the EndCall softkey, then press the Resume softkey to connect with original caller

### **4. Alternatives to Answering:**

- 1. **Decline**:
	- Press iDivert softkey in order to send caller to voicemail

### 2.**Do Not Disturb:**

- Press the "Do Not Disturb soft key to activate
- Press the "Do Not Disturb" soft key to cancel

# **Advanced Phone Features & Button Functions**

# **5. Call Forward Feature:** (Forward incoming phone calls to alternate phone number)

- Press the CfwdAll softkey
- Dial forwarding number, or press the Messages button to have all calls forwarded to voicemail
- To cancel, press CfwdAll softkey again

# **6. Call Park Feature:** (Held call that can be retrieved from any Cisco IP Phone)

- With call connected, press More softkey
- Press Park softkey
- Remember the assigned call park "slot number"

# **8500-8539**

To retrieve parked call: Dial slot number on any Cisco IP Phone

# **7. Line Buttons:**

- Line 1 Selects the Primary phone line
- Line 2 may provide access to:
- $\circ$  Secondary phone line
- o Speed-dial numbers

8. Message Button: Log into Voicemail

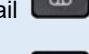

- **9. Directory Button: Access Directories Company Directory**:
	- $\bullet$  . Press the Directories button
	- $\bullet$ Select Corporate Directory using Navigation button
	- e Using dial pad, enter search criteria, then press Search
	- G Press Dial in order to call desired party

#### **10. Setting Button:** Set User Preferences **Placed Call Log**:

- c Press the Directories button
- e Select Missed Calls, Received Calls or Placed Calls
- G Navigate call using Navigation button
- c Press Dial softkey in order to dial highlighted number

**11. Volume:** Adjust volume up and down, press Save softkey to save changes

- **12. Headset Button:** Press to enable headset feature
- **13. Mute Button: Press to enable mute feature**

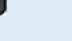

**14. Speaker Button:** Press to enable speaker phone feature